#### Local Bogota Productiva Alto Impacto Bagata Productiva Inversión Local Bogota Productiva Atto Imp**pARA EL DISEÑO**torno Bogota Productiva Inversion<br>ota Productiva Rural Bogota ProdU**ARA EL DISEÑO**tciva Alto Impacto Bogota Produc Local Bogota Productiva Alto In $\gamma$ a $\text{DESARROLLQ}$  DE mo Bogota Productiva Inversión bta Productiva Rural Bogota **Productiva Rural Bogota Productiva Constantina Alto Impacto Bogota Produc** Local Bogota Productiva Alto Impacto Impacto Bogota Bogota Productiva Inversión ota Productiva Rural Bogota Productiva Local Bogota Productiva Alto Impacto Bogota Produc tiva Local Bogota Productiva Later Barrollo Económico <sub>Ino</sub> Bogota Productiva Inve ttiva Local Bogota Productiva Al $\blacktriangle$  Imp $\blacktriangle$ to $\blacktriangle$ ogota Entorno Bogota Productiva Inv Etiva Local Bogota Productiva Al**to Alto Atomic La Civa Entorno Bogota Productiva Inversional Bogota Productiva**<br>I Bogota Productiva Rural Bogota Prodesco Productiva Alto Impacto Bogota Productiva Entorno Bogota Productiva SITIOS WEB

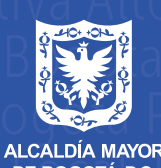

ttiva Local Bogota Producti<u>va Al</u>to Impacto Bogota Productiva Entorno Bogota Productiva Inv Bogota Productiva Rural B**issici**a P<mark>roductiva Roductiva Alto</mark> Impacto Bogota Productiva Entorno Bogota Productiva Entorno Entorno entorno entorno entorno entorno entorno entorno entorno entorno entre entre entre entorno e Productiva Alto Impacto Bogota Productiva Alto Antonio Bogota Trab

a Rural Bogota Productiva Russian Mayor de Occarbura Alto Impacto Bogota Productiva Entorno I<br>Productiva Alto Impacto Bogota Productiva Entorno Bogota Productiva Inversión Bogota Trab

Proceso: Gestión de TIC - Código: GT-M1 - Versión: 2 - Fecha: 27 de Julio de 2023

#### Introducción

Este documento define las características mínimas a tener en cuenta en el diseño de sitios web para la Secretaría de Desarrollo Económico, así como recomendaciones específicas para los productos web recurrentes de la entidad.

Para información más detallada, se recomienda consultar el componente normativo de la Política de Gobierno Digital, en especial, la Resolución 1519 de 2020 - y sus anexos- expedida por el Ministerio de Tecnologías de la Información y las Comunicaciones. Estos recursos se encuentran disponibles en: *https://bit.ly/3wuJrln*

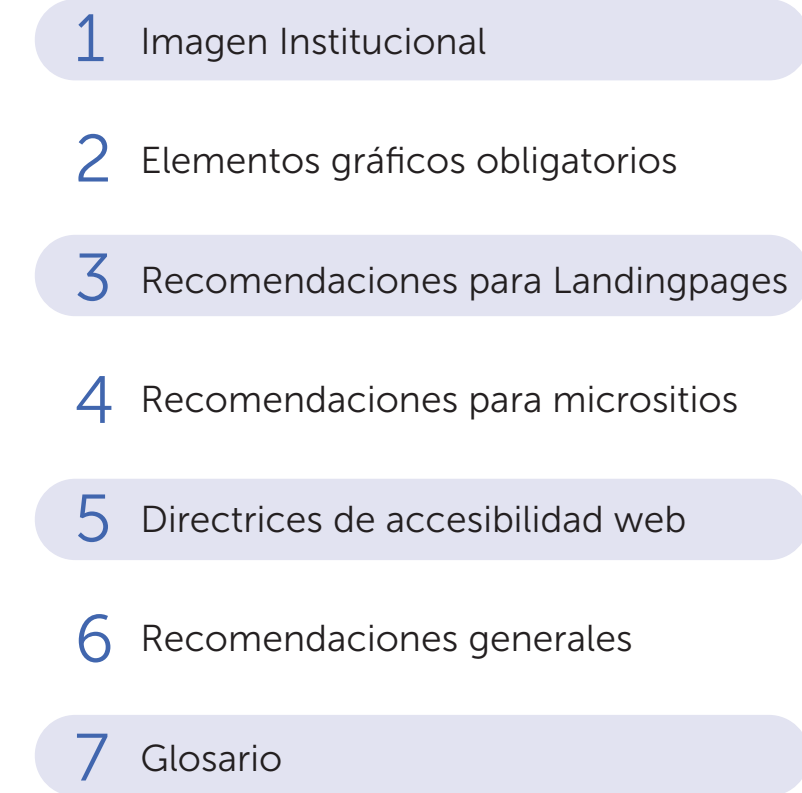

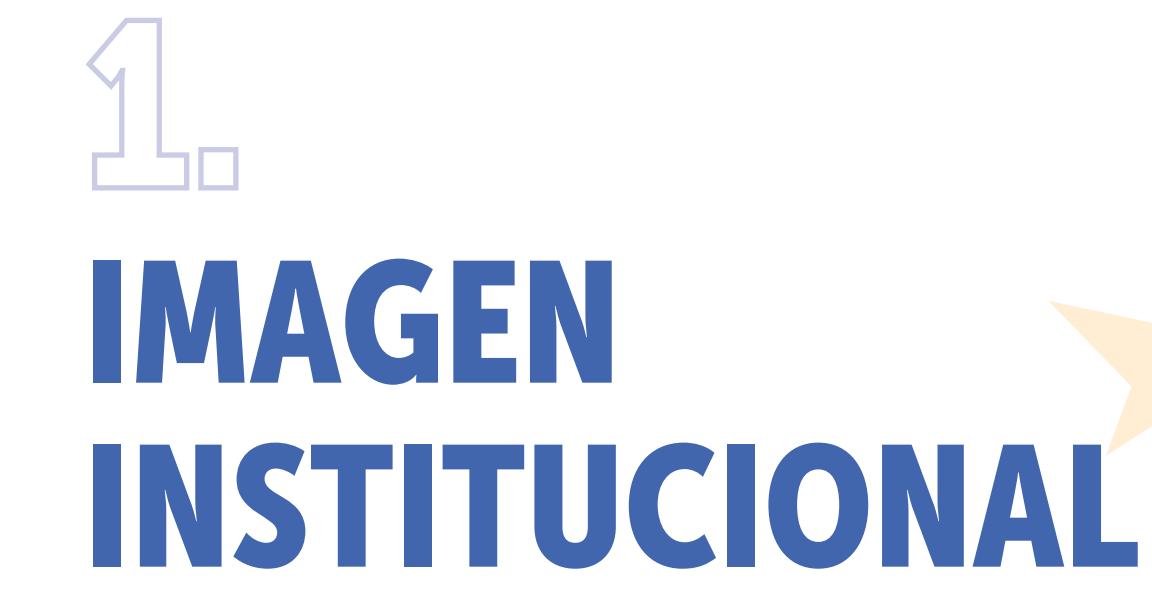

## Imagen institucional

El logo de la Secretaría de Desarrollo Económico debe ser usado en todos los productos web de la entidad, sin excepción alguna.

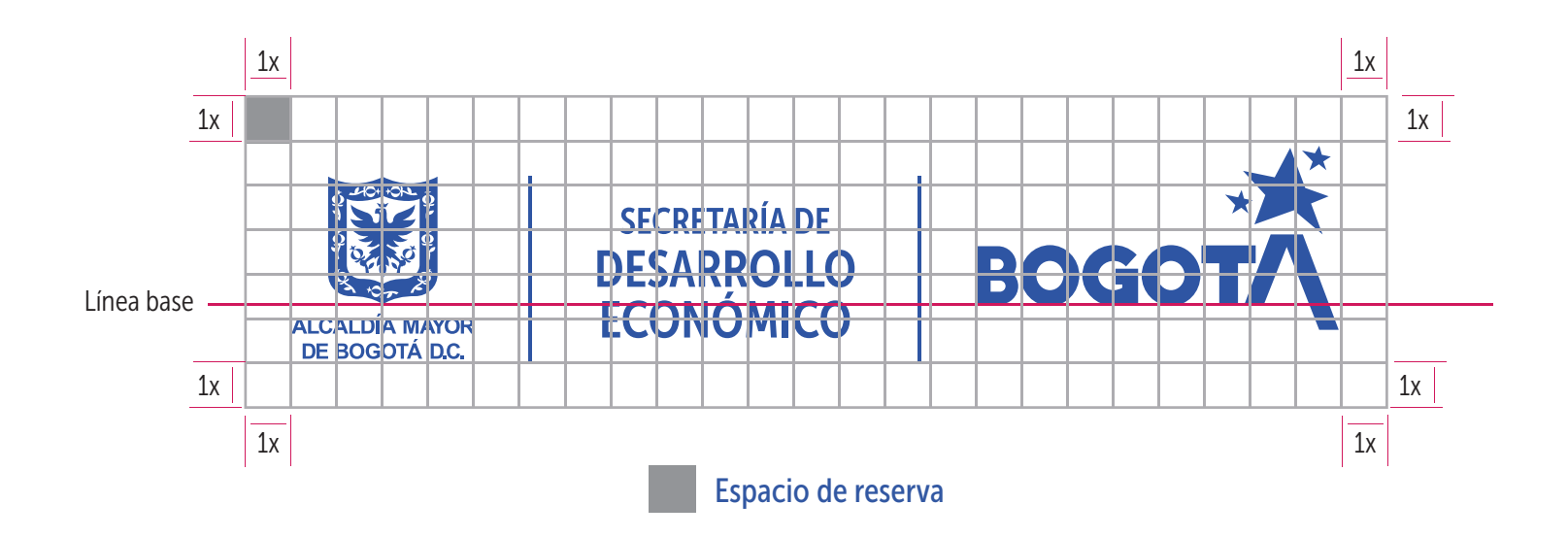

## Versión Negativo

Esta permitido el uso del logo tanto en positivo, como en negativo.

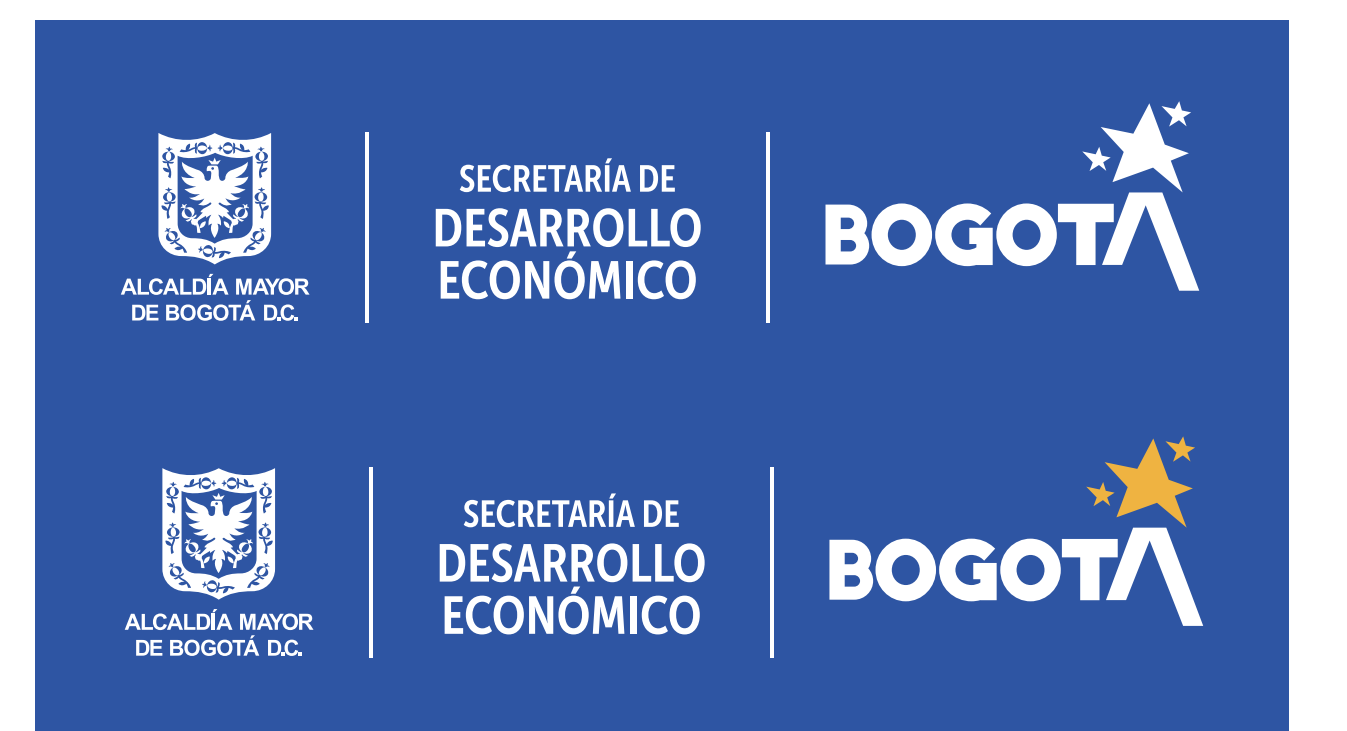

El color que identifica la Secretaría de Desarrollo Económico es el azul oscuro, ya que denota responsabilidad, fuerza y confianza.

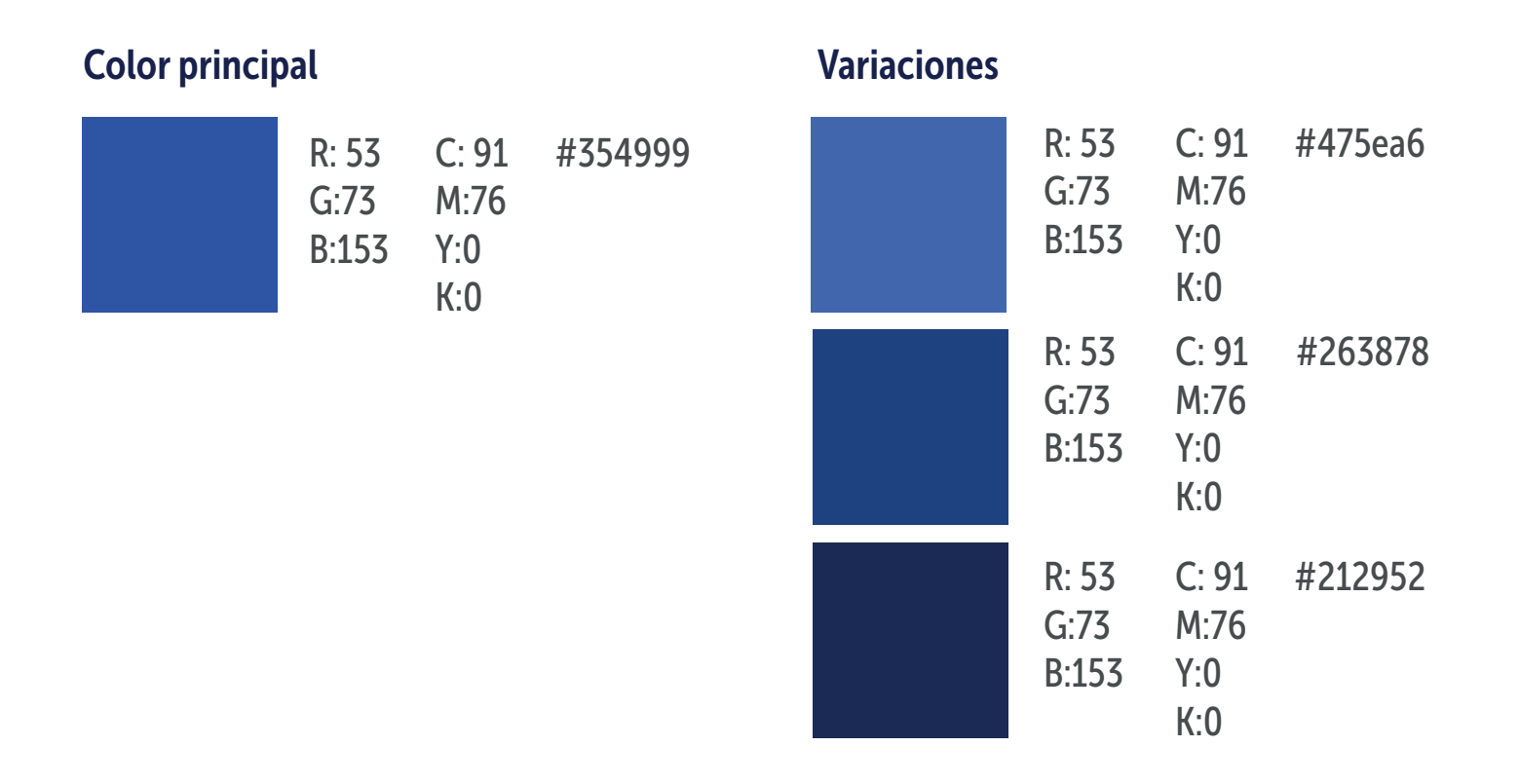

#### Esquema tonal

Teniendo en cuenta que cada programa tiene establecida una imagen de marca y/o "Key Visual", los colores institucionales solo hacen parte de los elementos reglamentarios (header, footer) explicados anteriormente. En este sentido está permitido el uso de diferentes paletas de colores; sin embargo es recomendable tener en cuenta los siguientes criterios:

- Utilizar esquemas que involucren entre 3 y 5 colores o tonalidades.
- Utilizar armonías de color.
- Involucrar por lo menos un color intenso para generar acentos y contrastes.
- Validar el nivel de contraste texto-fondo.
- Utilizar un color neutro para generar espacios de descanso visual.
- Equilibrar el uso de colores. Una opción es manejar la regla 60,30,10, la cual define el porcentaje de uso de cada color en la pantalla.

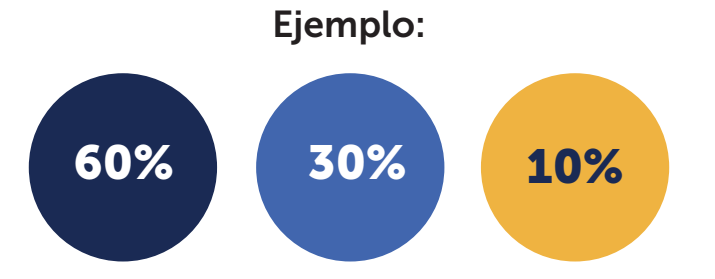

Esta tipografía debe usarse siempre para el nombre de la entidad en el logo.

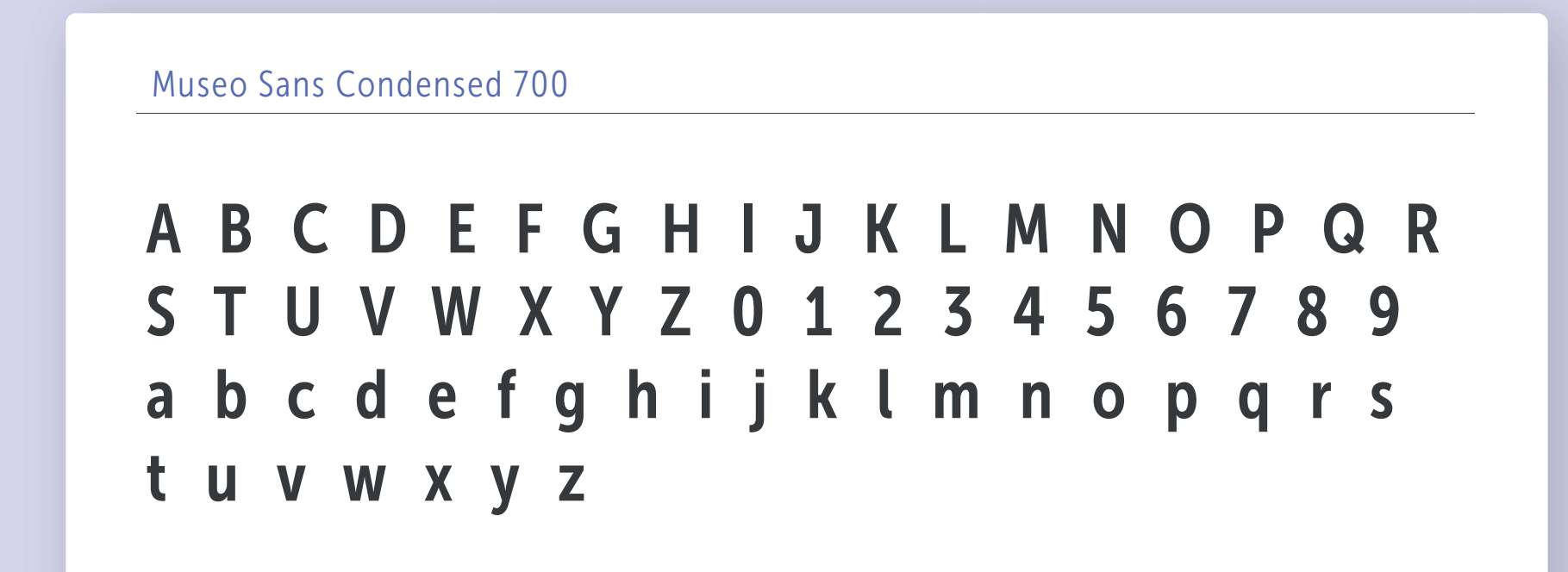

Para los títulos esta permitido utilizar la fuente en cualquiera de sus versiones (condensada, itálica, regular). Sin embargo para párrafos, en especial si el contenido de texto es extenso, se recomienda la fuente en su estilo regular para mejorar su legiblidad.

Museo Sans Condensed 500 / 700 / 900

A B C D E F G H I J K L M N O P Q R S T U V W X Y Z 0 1 2 3 4 5 6 7 8 9 a b c d e f g h i j k l m n o p q r s t u v w x y z Museo Sans regular 100 / 300 / 500 / 700

A B C D E F G H I J K L M N O P Q R S T U V W X Y Z 0 1 2 3 4 5 6 7 8 9 a b c d e f g h i j k l m n o p q r s t u v w x y z

A nivel de diseño y para proyectos web de alianzas institucionales. podrían utilizarse otras tipografías siempre y cuando sean de tipo "sans serif" y conserven las características de legibilidad en pantallas digitales.

Desde el punto de vista técnico de desarrollo web, la tipografía sustituta cuando el navegador no pueda mostrar la fuente institucional, es la "Sans Serif".

Ejemplo de Script CSS Font-family: "Museo sans", "sans serif"; La estructura jerárquica de la información en una página web, permite al usuario comprender la relevancia de cada elemento, y también constituye una guía visual de lectura.

Adicionalmente, para dar cumplimiento a las directrices básicas de accesibilidad de la Política de Gobierno Digital, es necesario

definir y utlizar los encabezados de texto correctamente en el sitio web.

A continuación se presenta la estructura jerárquica que maneja el portal web de la SDDE, la cual se plantea como marco de referencia para la estructura de los demás sitios que se desarrollen.

Display Display 60px 50px 38px 30px 24px 20px 16px h1 h2 h3 h4 h5 h6 p **Display Display Display Display Display** 

# ELEMENTOS GRÁFICOS OBLIGATORIO

Todos los sitios web, micrositios, landingpage y similares de la SDDE, deben mantener la linea gráfica institucional. En ese sentido el logo de la Secretaría debe ubicarse en la parte izquierda del encabezado de la página, seguido del logo o nombre del programa. Así mismo debe contar con el favicon en la barra de título de la página.

#### Encabezado

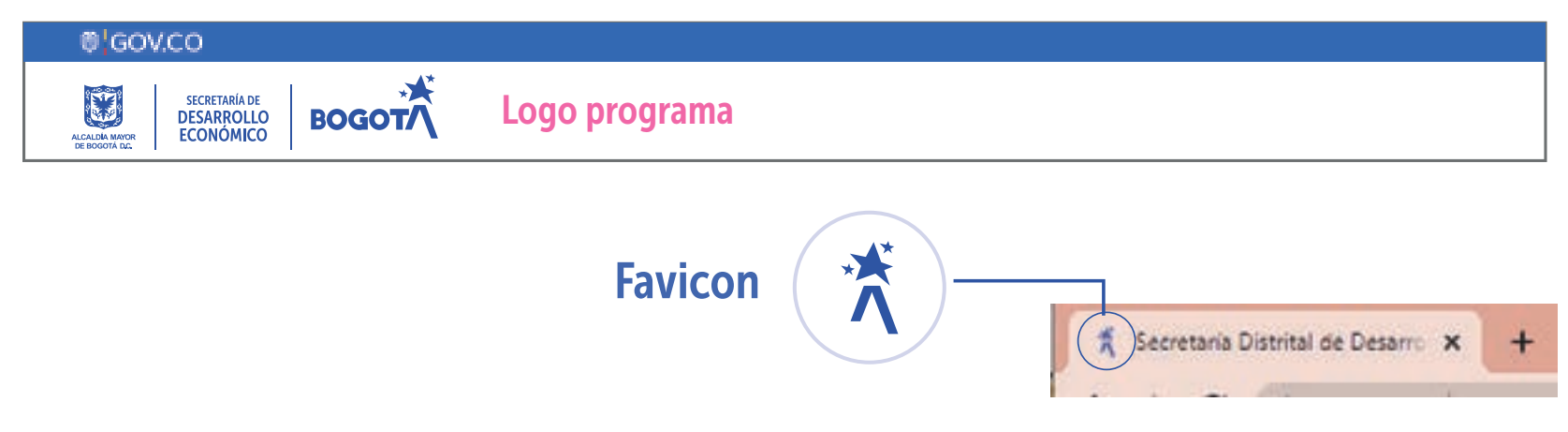

De igual forma los sitios web de entidades públicas deben dar cumplimiento a los lineamientos de la Política de Gobierno Digital, integrando el "*topbar*" GOV.CO (barra superior GOV-CO) y su correspondiente enlace al sitio web, en la parte superior de la página, justo antes del encabezado.

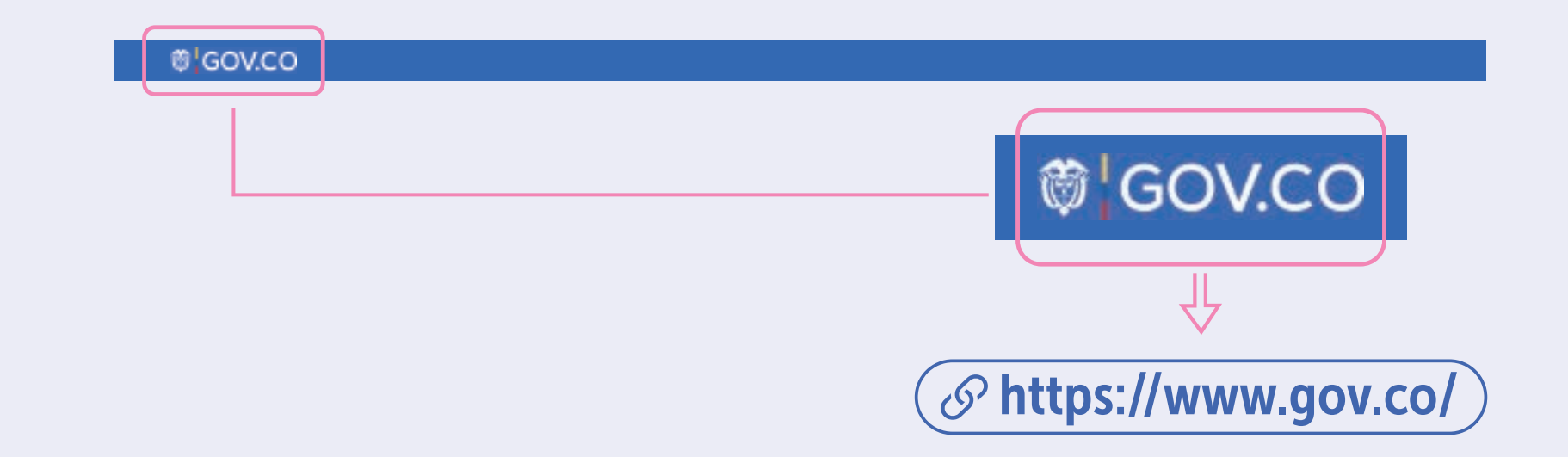

#### Footer

De igual modo el footer debe seguir las directrices de la Política de Gobierno Digital en cuanto al diseño, estructura y contenido, así como también el "*bottombar"* GOV.CO, con el logo correspondiente y su enlace respectivo.

A nivel de imágen institucional, debe llevar el nombre y logo de la Secretaría, así como el enlace a las redes sociales vigentes.

#### Pie de página

#### ALCALDÍA MAYOR DE BOGOTÁ

• Portal Bogotá • Secretaría General • Sistema Distrital de Quejas y Soluciones • Instituto para la Economía Social - IPES • Instituto Distrital de Turismo - IDT • Observatorio Económico de Bogotá

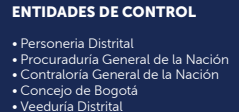

• Portal de Contratación a la Vista • Portal de Contratación - SECOP

• Observatorio Ambiental de Bogotá • Bogotá Turismo • Invest In Bogotá • Guía de Trámites y Servicios • Tablero de control ciudadano

VÍNCULOS DE INTERÉS

#### GOBIERNO EN LÍNEA

• Gobierno en Línea • MinTIC • Presidencia de la República • Urna de Cristal • Alta Consejería Distrital TIC

El color de fondo de la franja de enlaces puede cambiarse de acuerdo con el diseño del sitio web. Los demás elementos, son de uso fijo e inalterable.

#### Secretaría Distrital de Desarrollo Económico

Atención al Ciudadano y Agencia Distrital de Empleo: Carrera 13 No. 27-84 Bogotá, D.C.

Oficinas Administrativas: Carrera 10 No. 28-49 Torre A. Bogotá, D.C.

Horario de Atención:Lunes a Viernes: 8:00am - 4:00pm

Teléfono:+601 3693777 Ext:100

Linea Gratuita:195

Correo electrónico institucional:contactenos@desar rolloeconomico.go v.co

Correo electrónico notificaciones judiciales: notificacionesjudiciales@desar rolloeconomico.go v.co

 $0 0 0 0 0 0$ 

Términos y Condiciones Políti cas de Uso Mapa del sitio Manual de política de privacidad y tratamiento de datos personales

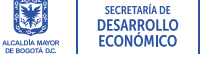

```
A
SECRETARÍA DE
```
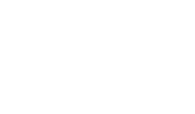

@ GOVCO

El bootombar de GOV.CO utiliza como fondo el color institucional de gobierno. En ese sentido, es importante recalcar que es diferente al azul que identifica a la SDDE.

# RECOMENDACIONES PARA LANDINGPAGE

Una landingpage se caracteríza por contar con una sola página en la cual se presenta la información de un servicio o producto específico, generalmente a través de módulos horizontales y el uso de enlaces ancla; además cuenta con uno o más botones de acción vinculados a procesos de compra, registro o inscripciones.

El contenido explicativo generalmente es concreto y direcciona paso a paso al usuario para conocer el servicio ofrecido.

La información en este tipo de páginas se presenta a través de módulos horizontales; cada módulo está enlazado a un item del menú, permitiendo acceder rápidamente a cada tema. De esta manera el usuario cuenta con dos opciones de navegación a saber; el scroll y los botones del menú.

Productiva Local

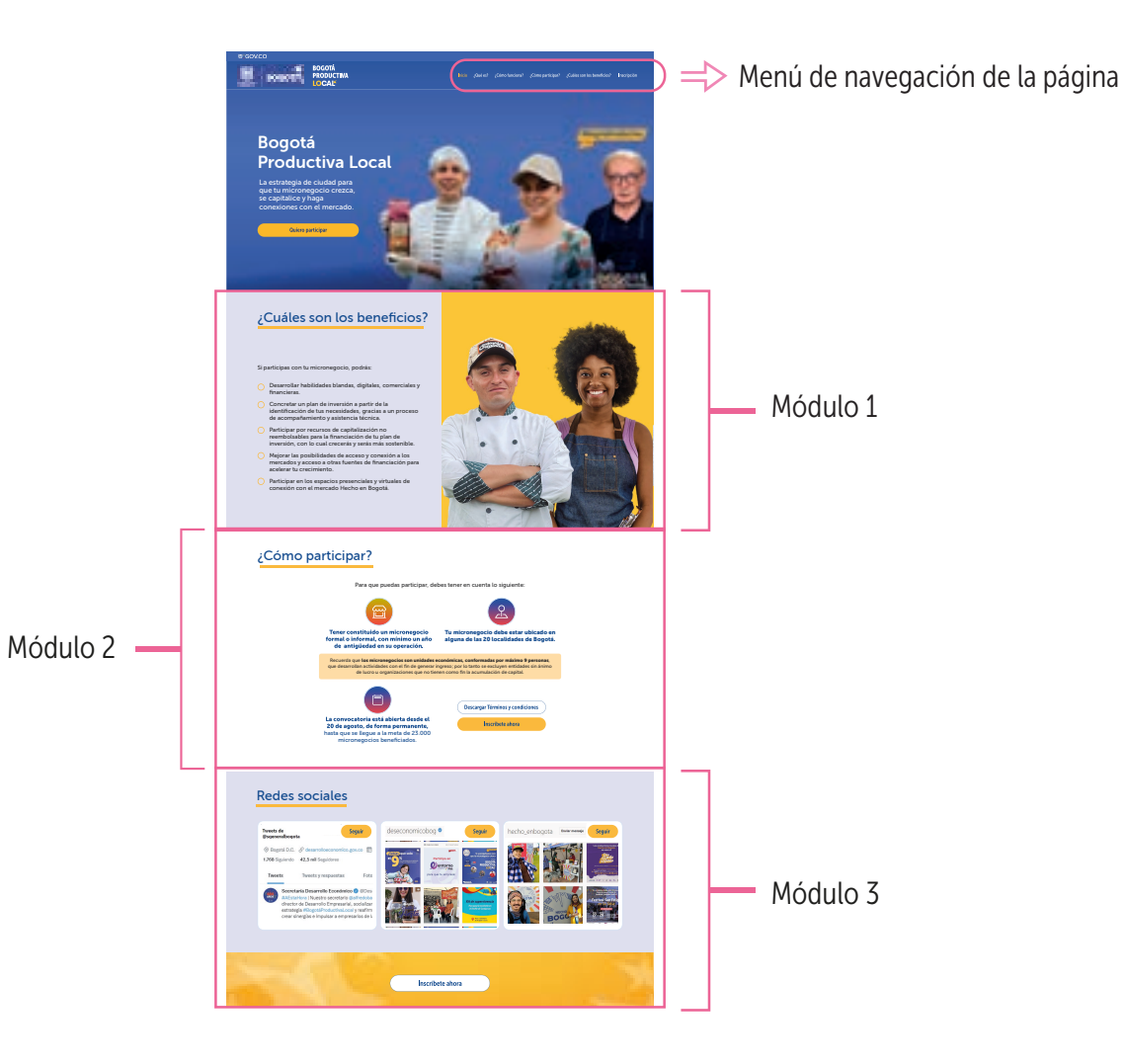

## RECOMENDACIONES PARA MICROSITIOS

Un micrositio es un sitio web compuesto por varias páginas o secciones que contienen información detallada de un tema, el cual se organiza y divide en páginas independentes, permitiendo la comprensión del usuario.

Los micrositios están vinculados a un sitio web principal, en este caso corresponde al portal web principal de la Secretaría de Desarrollo Económico.

Es importante mantener la coherencia a nivel de diseño e interacción, lo cual se traduce en utilizar los mismos estilos, efectos interactivos y acciones disponibles en todas las páginas del sitio.

Igualmente se debe dar continuidad a la línea gráfica institucional, utilizando el mismo encabezado, estilo de menú y pie de página, mencionados anteriormente en este manual.

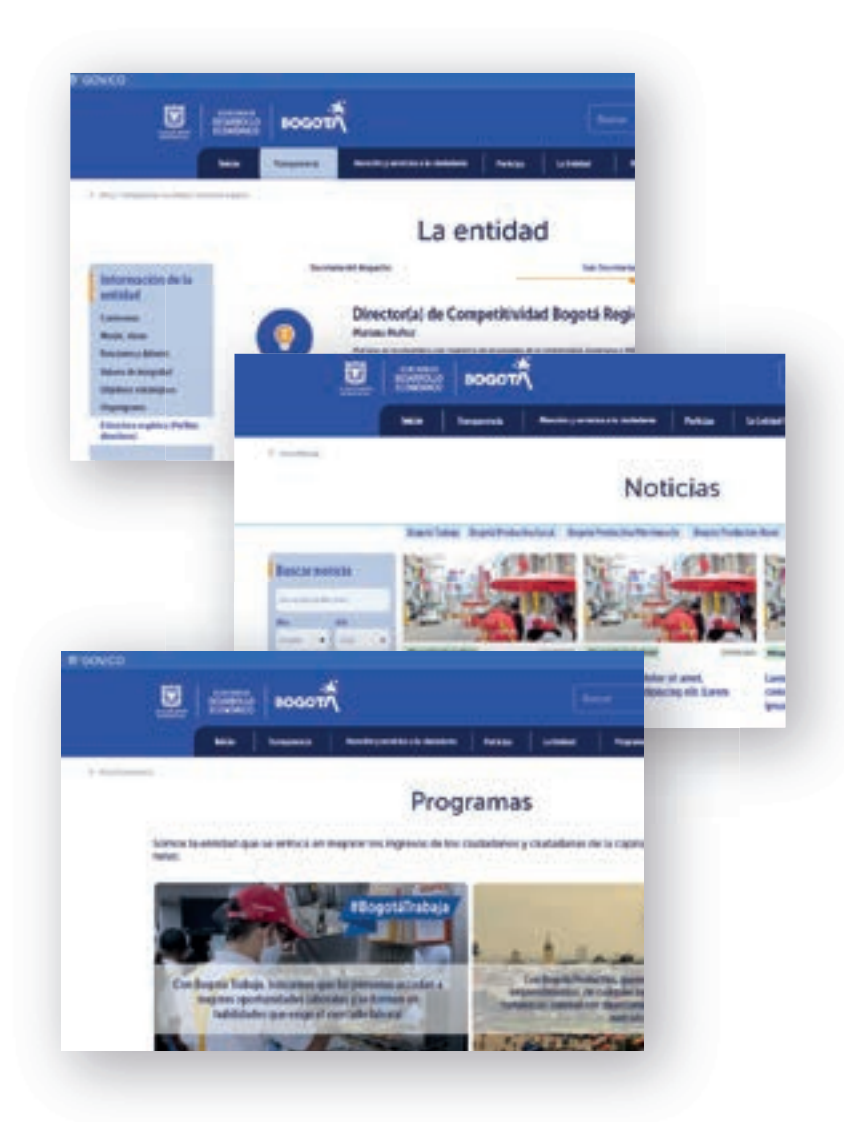

Además de la navegación y los accesos rápidos (enlaces y botones), es importante implementar la "Miga de pan", por medio de la cual se presenta la ruta que ha seguido el usuario para llegar a una página, permitiendo además regresar facilmente a las páginas anteriores.

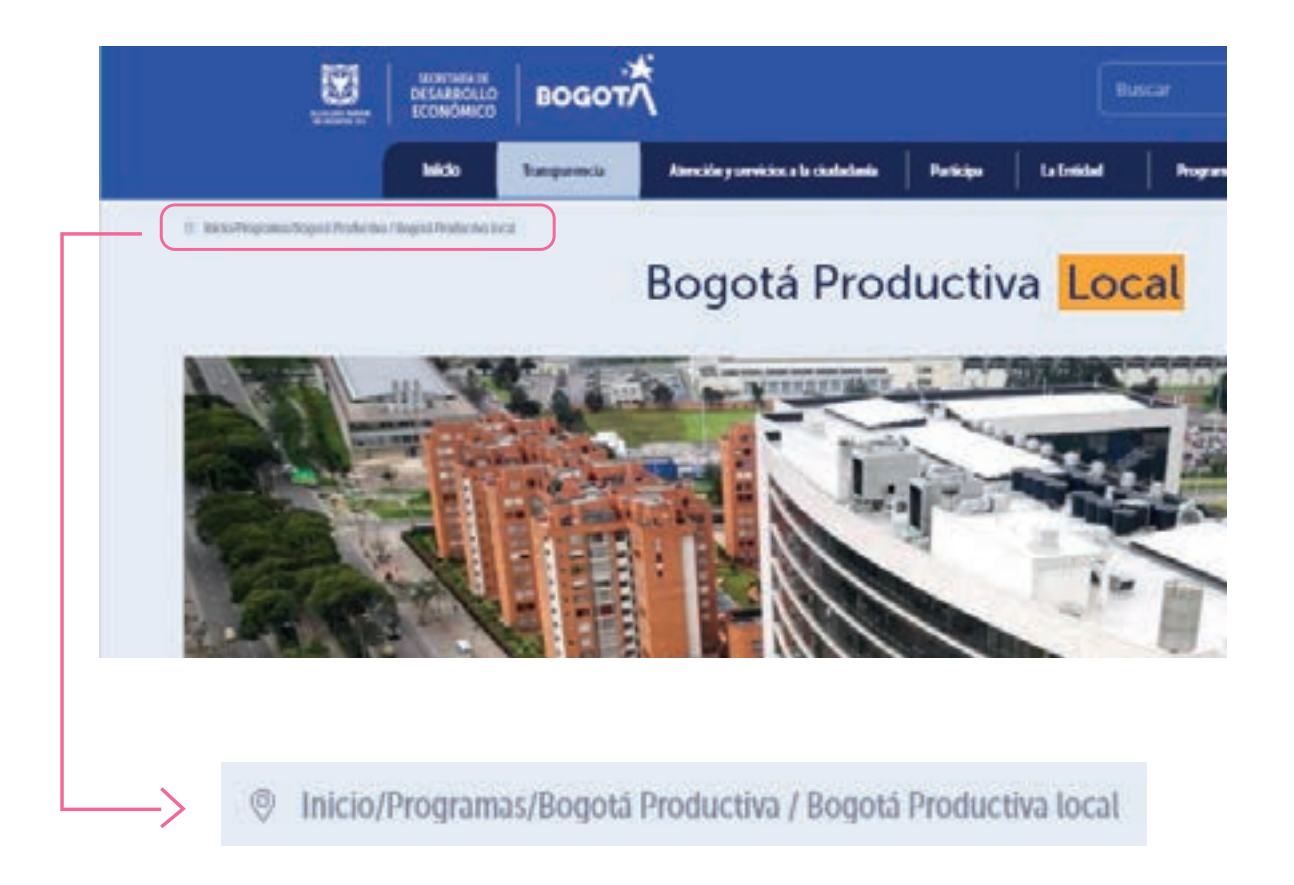

Es importante definir claramente la visualización del sitio web en las diferentes densidades de pantalla, especialmente para las versiones de mayor uso, tales como computadores de escritorio y smartphones.

En algunos casos será necesario generar imágenes independientes para la versión escritorio y para móvil, en especial cuando se manejan imágenes rectangulares, como es el caso de los banners.

En la siguiente imagen se muestra el versionamiento del banner principal del portal web de la Secretaría de Desarrollo Económico.

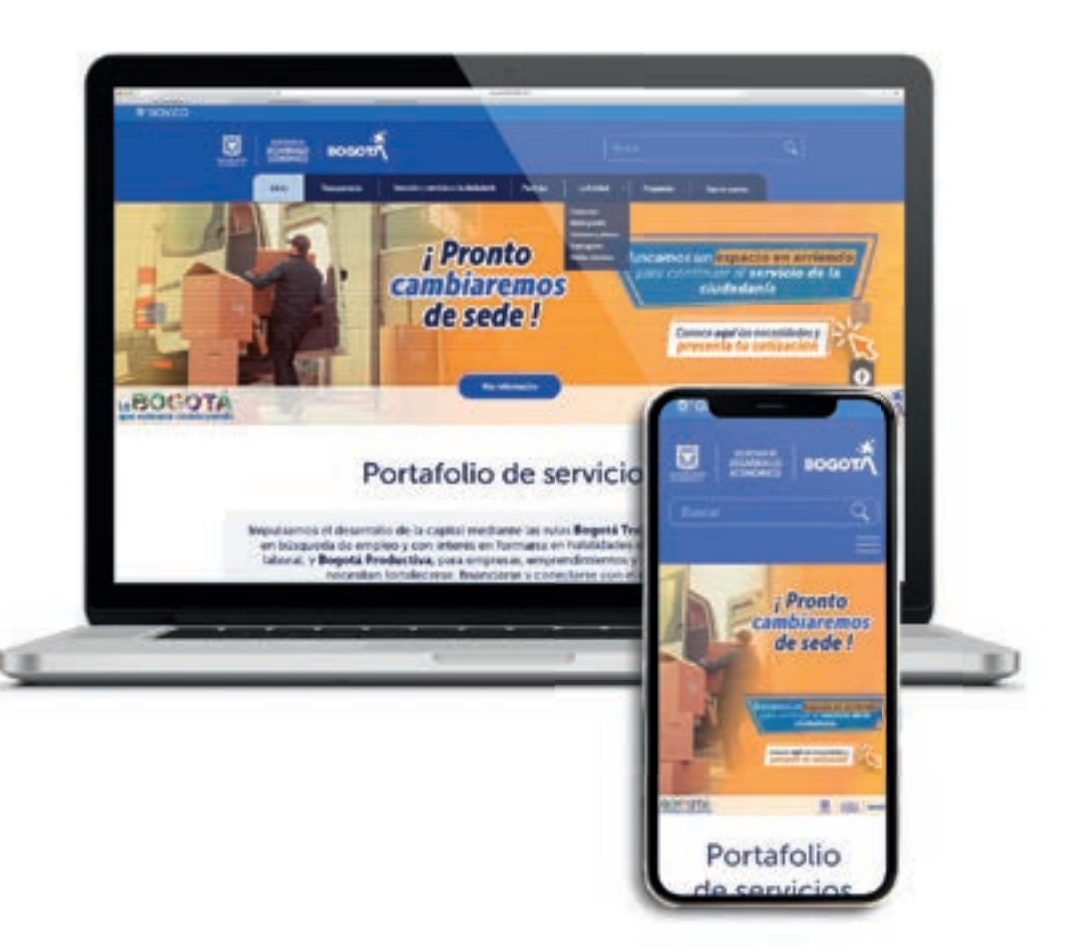

La armonía y coherencia dentro de una página web impacta notablemente en la usabilidad del sitio, por lo cual los elementos gráficos deben ser coherentes en todos los módulos o secciones del proyecto web. Algunos de los elementos más relevantes a evaluar son:

- Estilo de títulos
- Estilo de íconos
- Estilo de enlaces
- Botones
- Buscador
- **Formularios**

El diseño web, como disciplina, está en proceso de evolución. Constantemente se evidencias nuevas tendencias, componentes gráficos, interacciones y animaciones, que enriquecen la usabilidad de los sitios web y su impacto en el público.

En ese sentido, es recomendable antes de iniciar un proyecto web, revisar tendencias y referentes gráficos, teniendo presente el objetivo específico del sitio a desarrollar.

# RECOMENDACIONES GENERALES

El uso de la retícula facilita la organización de los elementos en la etapa de diseño, y en desarrollo, permite la implementación con frameworks, además de favorecer el diseño responsivo.

Para el diseño de sitios web es importante trabajar sobre una reticula de composición, la cual está dada por columnas. La cantidad de las mismas varía de cuatro a doce, según el tamaño de pantalla. Generalmente para pantallas de dispositivos móviles, la retícula es de cuatro columnas; y para portátiles u computadores de escritorio, es de doce.

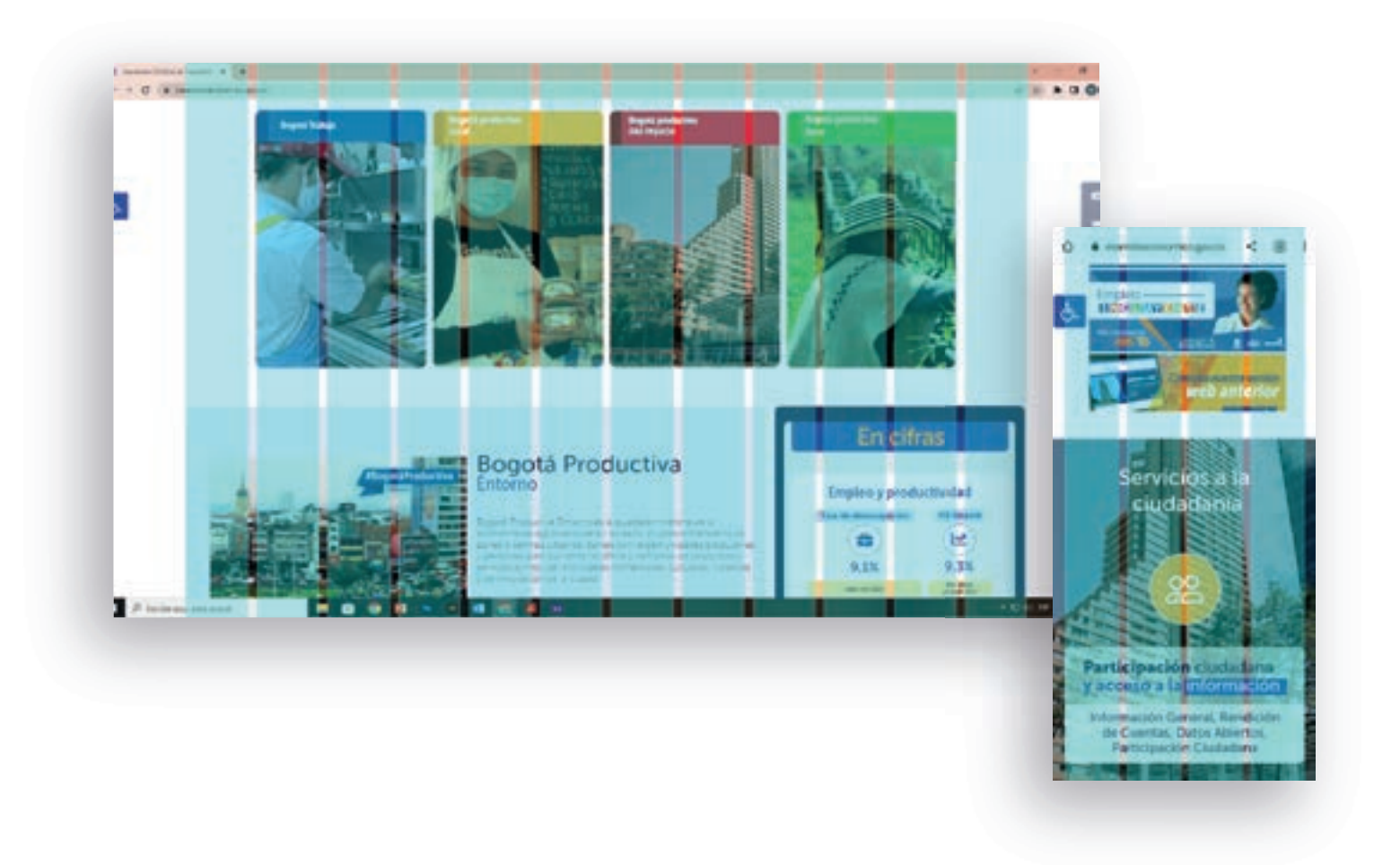

Dependiendo de la complejidad del sitio, se debe manejar de uno a tres tipos de botones, a saber: botón primario o principal, botón secundario y botón terciario. Su uso obedece al nivel de importancia del mismo dentro del sitio web.

Para su diseño, es importante que la estructura general del mismo se mantenga, preservando el principio de continuidad, en ese sentido la diferenciación en cada tipo de botón suele darse a partir de los colores de borde y relleno, así como grosor y tipo de borde.

Botón principal (Botón secundario) Botón terciario

Los íconos tienen diferentes utilidades. En los sitios web se identifican las siguientes tipologías:

#### Íconos informativos

Se utilizan para identificar elementos en la interfaz, tales como categorías de productos o servicios, instrucciones, notificación de éxito o error, entre otros.

⊙ Tomate chonto' se ha añadido a tu carrito.

#### Ícono de acción

Se utilizan como elementos interactivos, ya sea dentro de un botón o como elementos independientes, tales como flechas de desplazamiento, icono de ayuda, menú hamburguesa, redes sociales, etc.

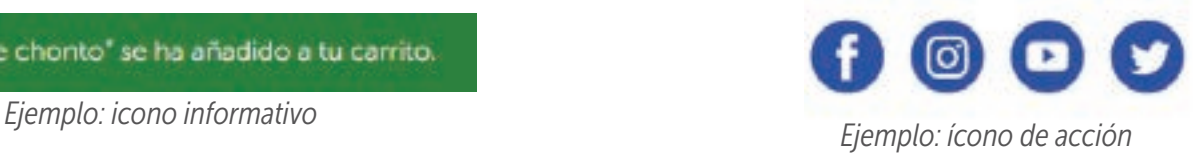

#### Ícono - imagen

Son íconos más detallados y elaborados que acompañan un texto y sirven para contextualizar la información, tal como la haría una ilustración o fotografía.

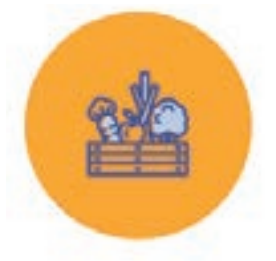

*Ejemplo: ícono de imagen*

Teniendo en cuenta lo anterior, para los íconos informativos e íconos de acción, es recomendable utilizar librerías en formato fuente tipográfica, lo cual a nivel de diseño permite seleccionar un ícono prediseñado de acuerdo con la necesidad. Por su parte en desarrollo minimiza la carga de imágenes, ya que este tipo de iconos son caractéres dentro de la página web que resultan livianos y ocupan poco espacio en almacenamiento y memoria.

La librería recomendada para la SDDE corresponde al framework *Boostrap*, la cual esta disponible en wordpress y otros CMS.

En su defecto, otras librerías comunes son *fontawesome* y *googlefonts-icons.*

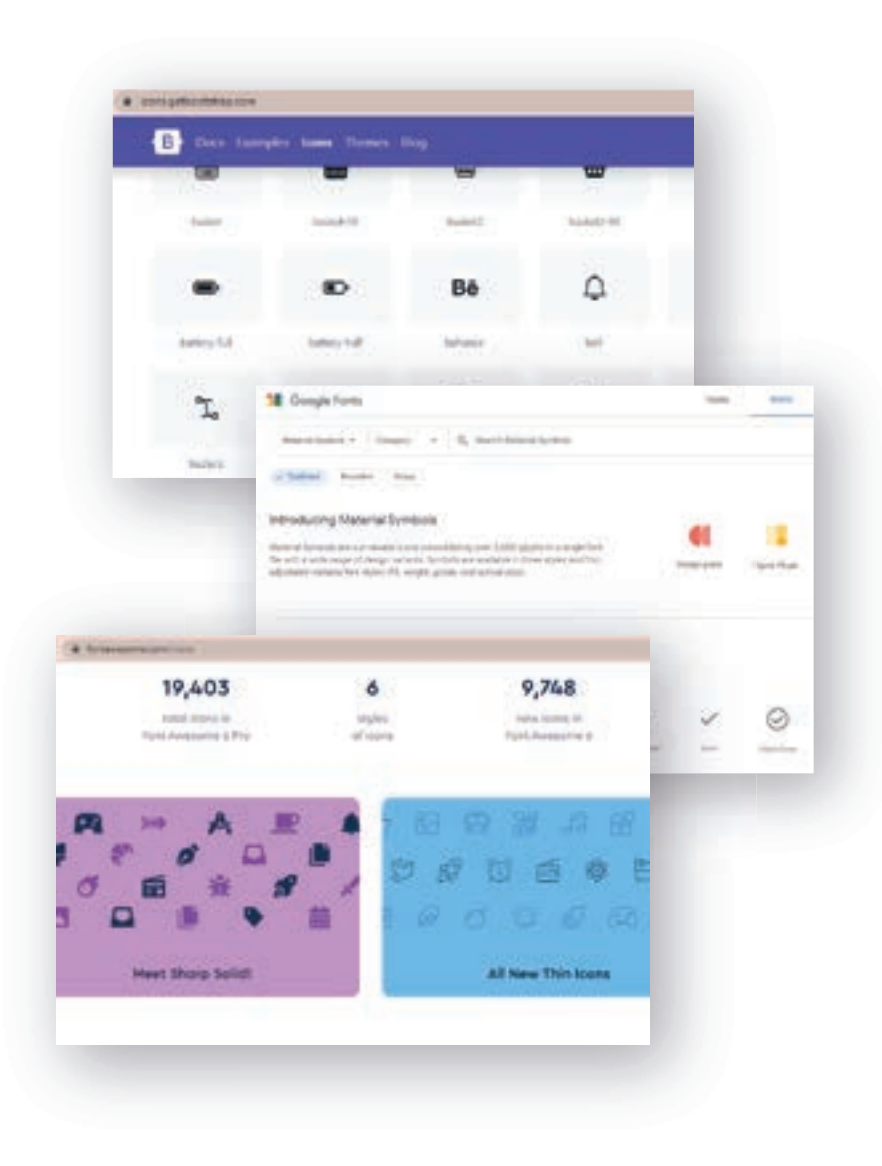

Desde el punto de vista de diseño, la actividad a desarrollar consiste en ingresar a la url de la librería de íconos elegida, localizar el ícono requerido y descargarlo en formato svg; posteriormente ubicarlo en la posicion requierida en el mockup de la interfaz del sitio web.

A nivel de desarrollo, el proceso de instalación o descarga de los íconos fuentes se encuentra detallado dentro del sitio web propio de la librería.

 $\mathcal{P}$  https://icons.getbootstrap.com/

 $\mathcal{P}$  https://fontawesome.com/

 $\mathcal{P}$  https://fonts.google.com/icons

# DIRECTRICES DE ACCESIBILIDAD WEB

A partir de las directrices consignadas en la Resolución 1519 de 2020, expedida por el Ministerio de Tecnologías de la Información y Comunicaciones, se han seleccionado las siguientes recomendaciones relacionadas con accesibilidad en los diferentes canales web de la Secretaría de Desarrollo Económico (sitios, micrositios y landings).

Todo contenido no textual que se presenta debe incorporar una alternativa textual que cumpla el mismo propósito.

Para tal fin, todas las imágenes y elementos que no sean textuales (como el logo del cabezote, o iconos, por ejemplo), deben incorporar las etiquetas "title" y "alt" con el fin de ofrecer una descripción del contenido.

De igual manera, en todos los elementos que incorporen controles o botones se deben implementar los atributos anteriormente mencionados.

Todo vídeo debe contar con subtítulos y, cuando se trata de transmisiones de rendición de cuentas, emergencias o alocuciones, deben incorporar- además- lengua de señas.

Por otra parte, los videos que se publican deben ofrecer la posibilidad de descargar el guion o transcripción del contenido; y si se trata de multimedia, un documento descargable con la audio descripción (explicación o contextualización de los sonidos presentes).

#### Cambio de tamaño de texto e imágenes

Todo el texto y las imágenes deben poder ajustarse, sin ayudas técnicas, hasta un 200 por ciento, y sin que se pierdan el contenido o la funcionalidad.

#### Evitar imágenes de texto

Debe evitarse al máximo proporcionar información de texto incorporada a las imágenes, ya que no puede ser leída por las ayudas técnicas de algunos usuarios. Siempre será preferible que los recursos gráficos sean para apoyar el contenido.

Si se usan infografías, mapas o diagramas, es necesario ofrecer una alternativa en contenido textual. Por ejemplo, un archivo descargable.

La relación entre la información, estructura y comportamiento deben ser determinadas por software o estar disponibles como mínimo en formato de texto.

La intención es garantizar que la información y sus relaciones se conserven, incluso si modifican los estilos o el dispositivo con el cual se accede.

Esto implica, por ejemplo:

- Emplear listas no numeradas cuando se disgregan elementos o se crea un menú de navegación, a través de etiquetas <ul> y <li>.
- En las tablas de datos, emplear las etiquetas necesarias con el fin de separar e identificar todos sus elementos:
	- o <table> identificador del objeto
	- o <caption> titular la tabla
	- o <scope> asociar celdas de encabezados con datos
	- o <thead> asociar celdas de datos con encabezados
- Utilizar etiqueta <label> o <title> para relacionar controles del formulario con comandos de texto.
- Emplear etiquetas de encabezados para separar bloques, cada vez que se requiera (<h1>,  $\langle h2 \rangle$ ,  $\langle h3 \rangle$ ).

Se debe tener una estructura con títulos, subtítulos, así como regiones o subregiones. Para ello, debe revisarse no solo el marcado pertinente de los encabezados (h1, h2, h3, entre otros), sino también las etiquetas que se utilizan en el lenguaje de marcado de HTML. Dentro de las más necesarias, están:

- Header: encabezado.
- **Nav**: navegación.
- **Main:** contenido principal.
- **Section**: sección.
- **Article**: artículo.
- **Div**: contenedor o caja.
- **Footer**: pie de página.

#### Organizar el HTML por secciones

Se debe tener una estructura debe tener títulos, subtítulos, así como regiones o subregiones. Para ello, debe revisarse no solo el marcado pertinente de los encabezados (h1, h2, h3, entre otros), sino también las etiquetas que se utilizan en el lenguaje de marcado de HTML. Dentro de las más necesarias, están:

- Header: encabezado.
- **Nav**: navegación.
- **Main:** contenido principal.
- **Section**: sección.
- **Article:** artículo.
- **Div**: contenedor o caja.
- **Footer**: pie de página.

#### Uso adecuado de tablas

Las tablas deben ser empleadas para relacionar datos y no para organizar o dar diseño a la información. Para organizar contenido, siempre deben emplearse contenedores <div> estilos CSS.

#### Describir el Propósito de los enlaces o hipervínculos

El texto de los enlaces debe ser claro y tener significado por sí mismo. Deben evitarse vínculos como "Ver más" o "Clic aquí". En caso de usarlos, el vínculo debe incluir el atributo <title> que dé cuenta del significado del enlace.

#### Revisar el idioma de la página

El idioma predeterminado de cada página web debe ser determinable por el software. En ese sentido, se recomienda implementar la etiqueta <html lang="es"> dentro del bloque <head>.

#### Navegación

#### Garantizar una secuencia significativa

En términos prácticos, lo que se busca es que la secuencia de la información sea la misma cuando se lee a cuando se habla; y para ello, el orden de navegación y lectura debe ser lógico e intuitivo.

Es decir, se debe:

- Permitir una navegación comprensible cuando se emplea el tabulador, debido a la alineación lógica de los elementos (muy útil para personas con movilidad reducida).
- Comprender la información de forma clara y ordenada, incluso si se eliminan los estilos y gráficos (para ello deben hacerse pruebas sin CSS e imágenes).

#### Mantener navegación consistente

Se debe verificar que el menú de navegación, tanto en la barra principal como en la auxiliar, sea consistente. Es decir que no se modifique la ubicación, forma, orden y nombres de los rótulos.

#### No depender de características sensoriales para entregar contenido

Las instrucciones proporcionadas no deben depender exclusivamente de características sensoriales de los elementos como forma, tamaño, ubicación visual, orientación o sonido entre otros.

Por ejemplo, no es válido que las únicas instrucciones proporcionadas sean tales como "diríjase al botón verde", "envíe su respuesta al escuchar el pitido", "avance mediante el vínculo de la derecha", o "de clic sobre el icono del sobre", entre otros.

#### Revisar que todos los elementos puedan ser operables con teclado

Es necesario que el foco sobre cualquier elemento presente en el contenido -por ejemplo, los enlaces de un menú o los campos del formulario- pueda retirarse o ponerse en otro lugar.

Un caso práctico es que, si el usuario se encuentra en el menú de un sitio, pueda moverse de un ítem a otro, sin que quede atrapado o impedido, y sin tener que usar necesariamente el mouse.

#### Garantizar la visibilidad de foco

Debe garantizare que cualquier mensaje o suceso que ocurra en la interfaz pueda ser controlado por las personas. Esto es:

- No emplear audios automáticos; debe permitirse que el sonido sea activado y pausado por el usuario.
- Permitir control de contenido con movimiento y parpadeo; es decir pausar o suspender, por ejemplo, banners, galerías de imágenes y transiciones, entre otras.
- Que, si un proceso no se ha culminado, el usuario pueda volver a autenticarse y reanudar sin perder los datos ingresados o su avance.

### Características visuales

#### Utilizar diferentes vías para acceder a la información

Debe proporcionarse más de un camino para localizar una página web dentro de un sitio.

Esto es:

- Contar con un vínculo permanente a la página inicial, presente en todas las páginas.
- Contar con un buscador y, en lo posible, con un mapa de contenidos. Estos elementos, a su vez, deben ser visibles y ubicados – siempre- en el mismo lugar de la interfaz (para sitios complejos y de gran volumen de contenidos).
- Tener una ´miga de pan', que hace referencia a la ruta de navegación que ubica al usuario en el sitio. Por ejemplo inicio/Información institucional/misión (para sitios complejos y de gran volumen de contenidos).

#### Contar con mecanismos para Ia identificación de errores

Si se detecta automáticamente un error en la entrada de datos, se debe mostrar y describir al usuario mediante un texto.

Un ejemplo es que si en un formulario se espera la entrada de datos numéricos (por ejemplo, número de cédula o teléfono), pero el usuario ingresa letras, debe aparecer un mensaje de alerta que le indique claramente al usuario el error y un ejemplo de lo que debería hacer.

Otras situaciones comunes son advertirle al usuario cuando esté omitiendo alguna información o que debe culminar algún procedimiento antes de remitir sus datos. Siempre se deben brindar ayudas, en texto, en cuanto a las omisiones o equivocaciones, y los ejemplos para solucionarlo.

### Características visuales

#### Utilizar etiquetas e instrucciones

Siempre que el usuario requiera ingresar datos o realizar alguna interacción, se deben proporcionar etiquetas o instrucciones.

Un ejemplo es incluir un texto de ayuda que brinde orientación sobre la acción que se espera en un formulario. Un caso concreto es cuando en un campo de entrada de datos, que requiera especificar el nombre de una persona, se utilice una etiqueta similar a: "Ingrese aquí su nombre".

Otra situación común es indicar que se debe ejecutar alguna actividad. Por ejemplo: "Dé clic sobre cada una de las imágenes para ampliar la información".

Para el desarrollo de portales web, micrositios y landings se debe utilizar software libre, que no implique licencias o pagos adicionales y utilizar siempre que sea posible Wordpress.

En el caso de que el portal web, micrositio o landing sea desarrrollado por un tercero, se deberá informar a la Subdirección de Informática y Sistemas para que sea configurado un espacio de alojamiento del sitio y se asigne un subdominio. No se aceptarán alojamientos externos (hosting) por seguridad de la información, ni tampoco nombres que no estén relacionados al dominio *https://desarrolloeconomico.gov.co/*.

 Si por condiciones especiales del contrato no es posible la entrega y migración del código fuente a los servidores de la Entidad, el proveedor deberá proveer a la Entidad del espacio de alojamiento del código (hosting) cuyo dominio deberá gestionarse ante cointernet (http://www.cointernet.com.co) para que sea gratuito (gov.co) y contar con certificado de SSL. Estos requerimientos se deben garantizar por el proveedor durante el tiempo en el cual va a estar vigente el sitio en la web.

#### Glosario

Boostrap: Framework CSS de código abierto que favorece el desarrollo web de un modo más sencillo y rápido. Incluye plantillas de diseño basadas en HTML y CSS con la que es posible modificar tipografías, formularios, botones, tablas, navegaciones, menús desplegables, etc. *Tomado de https://www.arimetrics.com/glosario-digital/*

Bottom bar GOV.CO: Barra inferior reglamentaria, conformada el logo de GOV.CO, Marca Co y enlace a "Conoce a GOV.CO". *Tomado de Anexo 2 Resolución 2893 de 2020*

CMS: Sistema de gestión de contenidos. Es un programa informático que permite a los usuarios publicar, organizar, cambiar o eliminar diferentes tipos de contenido como texto, imágenes incrustadas, video, audio y código interactivo. *Tomado de Glosario de MDN Web Docs*

Favicon: Imagen que aparece en la pestaña del navegador de tu página Web. Según el sistema con que trabajes, será posible cargar un Favicon en formato .jpeg, .png, .gif o .ico. *Tomado de https://www.xplora.eu/glosario-diseno-web-avanzado/*

Fontawesome: Framework de iconos vectoriales y estilos css. Es utilizado para sustituir imágenes de iconos comunes por gráficos vectoriales convertidos en fuentes. Para ello utiliza una librería de más de 400 iconos transformadas en fuentes. *Tomado de https://www.aquihaydominios.com/blog/font-awesom-que-es-y-como-se-usa/*

Footer: Pie de página. Es la sección de los sitios web destinados en la parte inferior de los mismos. El footer está reservado para destacar aquello que haya podido pasar desapercibido en la web o sirve para añadir enlaces complementarios o de interés para el visitante. *Tomado de: https://www.arimetrics.com/glosario-digital/*

*Framework*: Librería. Es un marco o esquema de trabajo generalmente utilizado por programadores para realizar el desarrollo de software. Utilizar un framework permite agilizar los procesos de desarrollo ya que evita tener que escribir código de forma repetitiva, asegura unas buenas prácticas y la consistencia del código. *Tomado de: https://www.arimetrics.com/glosario-digital/*

Fuente de íconos: Fichero que reúne un conjunto de códigos vectoriales asociados a cada carácter, que luego podemos invocar como si de una tipografía cualquiera se tratase. *Tomado de https://sonneiltech.com/es/2021/02/como-crear-tu-propia-fuente-de-iconos-personalizados/*

#### Glosario

Fuente Sans-Serif: Tipo de letra sin pequeños trazos decorativos. Los tipos de letra sans serif suelen verse más modernos, elegantes y limpios que sus homólogos con serif. *Tomado de https://www.canva.com/es\_mx/aprende/50-terminos-diseno-explicados-para-no-disenadores/*

Googlefonts-icons: Popular librería de iconos fuente desarrollada por Google.

Header: Se conoce también como el encabezado de una página web, es la sección donde los diseñadores incluyen con frecuencia el logo de la marca, el menú de navegación, un buscador o los iconos de las redes sociales. *Tomado de https://yiminshum.com/glosario-terminos-diseno-web/*

**Ícono**: Signo que mantiene una relación de semejanza con el objeto representado. Se origina a partir de la palabra griega eikon, que significa imagen e indicio, y generalmente se usan para comunicar información sin necesidad de palabras. *Tomado de https://www.aquihaydominios. com/blog/font-awesom-que-es-y-como-se-usa/*

Interacción: Respuesta de los usuarios a un contenido publicado. *Tomado de https://www.gobiernoenredes.gov.co/wp-content/uploads/2021/06/6.-Glosario.pdf*

Interfaz: Interface. Conexión e interacción entre hardware, software y el usuario. *Tomado de https://observatoriodigital.gob.cl/glosario.html*

Key Visual: Conjunto de elementos que conforman la identidad visual de una marca. Se compone de elementos gráficos, tipografías y colores que juntos son capaces de contar una historia. *Tomado de https://bangbranding.com/blog/key-visual-clave-la-identificacion-marca/*

Landingpage: Página web de destino. Página que tienen como función principal generar leads para convertir a usuarios en clientes. *Tomado de: https://www.arimetrics.com/glosario-digital/*

Menú hamburguesa: Es un icono de acción utilizado con frecuencia para los diseños responsive y ajustar el menú de una página web tradicional, a uno oculto, donde al hacer clic sobre el icono se abre para revelar un menú de navegación. *Tomado de https://yiminshum.com/glosario-terminos-diseno-web/*

#### Glosario

Miga de Pan: Ayuda a la navegación que se sitúa normalmente entre la cabecera del sitio y el contenido principal y muestra, bien la jerarquía de la página actual en relación con la estructura del sitio desde el nivel superior o bien una lista de los enlaces utilizados para llegar a la página actual en el orden en que se han visitado. *Tomado de: Glosario de MDN Web Docs*

Mockup: Fotomontaje de alta calidad que se utiliza mucho en el mundo del diseño y la publicidad a la hora de presentar un diseño a un cliente, ya sea un logotipo, una página web o el envase de un producto. *Tomado de: https://www.arimetrics.com/glosario-digital/*

Política de Gobierno Digital: Política del Gobierno Nacional que propende por la transformación digital pública. *Tomado de https://gobiernodigital.mintic.gov.co/portal/Politica-de-Gobierno-Digital/*

Responsive: Concepto de desarrollo web que se centra en hacer que los sitios se vean y se comporten de manera óptima en todos los dispositivos informáticos personales, desde el escritorio hasta el móvil. *Tomado de: Glosario de MDN Web Docs*

Retícula: Cuadrícula. Es un marco formado por columnas y filas que se cruzan y están divididas uniformemente. Las cuadrículas ayudan a los diseñadores a alinear y a arreglar los elementos de una forma más rápida, ordenada y consistente. *Tomado de https://www.canva. com/es\_mx/aprende/50-terminos-diseno-explicados-para-no-disenadores/*

Topbar GOV.CO: Barra superior reglamentaria, conformada el logo de GOV.CO, Marca Co y enlace a "Conoce a GOV.CO". *Tomado de Anexo 2 Resolución 2893 de 2020*

Usabilidad: Medida que comprende un conjunto de principios que son utilizados para optimizar la navegación, de forma que sea sencilla, intuitiva, agradable y segura. *Tomado de articles-178655\_Directrices\_Accesibilidad\_web.pdf*

Wordpress: Popular plataforma de blog y gestor de contenido (CMS) de código abierto. Basado en PHP y MySQL, WordPress permite a los usuarios crear sofisticados sitios web y blogs, de aspecto profesional. *Tomado de: https://www.arimetrics.com/glosario-digital/*

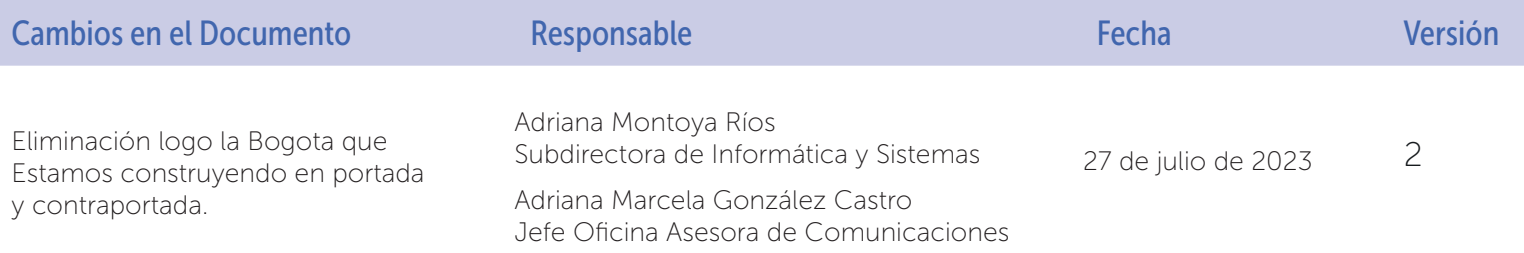

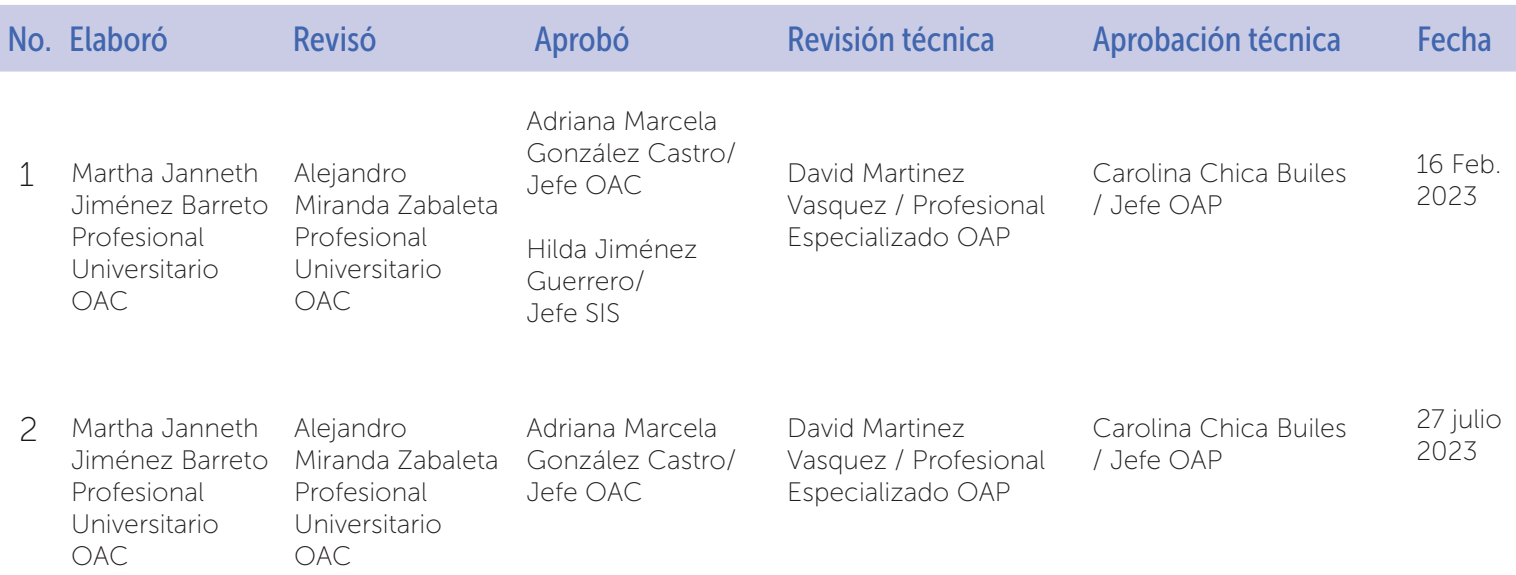

#### Nota

- Si este documento se encuentra impreso no se garantiza su vigencia, por lo tanto es Copia No Controlada.
- El usuario al momento de consultarlo debe compararlo con la versión oficial publicada en la Intranet.

ttiva Local Bogota Productiva Alto Impacto Bogota Productiva Altorno Bogota Productiva Inv

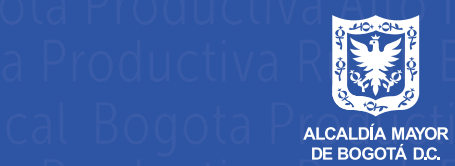

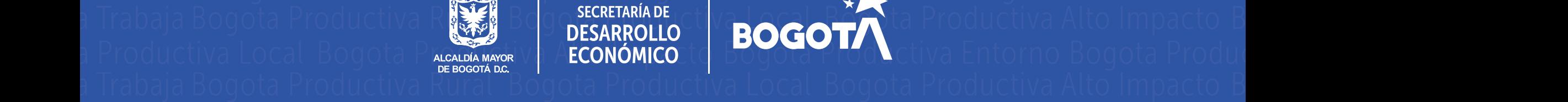

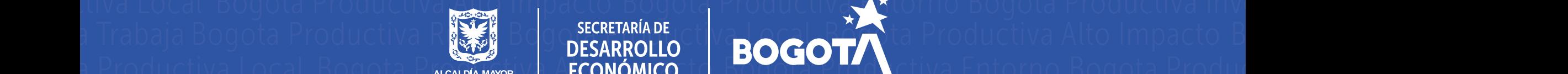